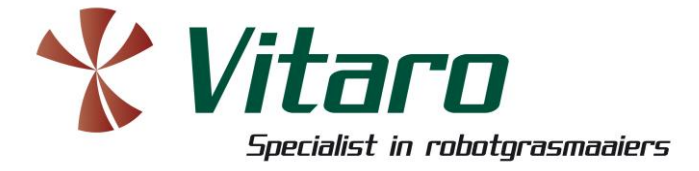

## INSTRUCTIE ROBOMOW APP 3.0 **KOPPELING TELEFOON met ROBOMOW RT/ RK**

## **Inloggegevens Robomow App 3.0**

- Emailadres: power@robomow.com
- Wachtwoord: demo123

## **Hoe te koppelen met maaier:**

- App geheel uitschakelen (voor zekerheid apparaat helemaal opnieuw opstarten)
- GO knop inhouden om maaier opnieuw op te starten
- App openen, app vraagt om verbinding met uw maaier te mogen maken

Het eerste scherm krijgt u te zien, klik daarna uw maaier aan (getallen in beeld komen overeen met de laatste 4 cijfers van het serienummer van uw maaier)

## **LET OP:**

- dat u zich binnen enkele meters van de maaier bevindt.
- dat uw maaier momenteel niet verbonden is met een ander mobiel apparaat.

Bij een succesvolle verbinding verschijnt het volgende scherm:

Indien de koppeling, na een eerdere koppeling, niet meer werkt, adviseren wij om deze bij bluetooth contacten te verwijderen en opnieuw te verbinden.

Indien u beschikt over een oudere telefoon, is het mogelijk dat uw toestel niet geschikt is om verbinding te maken met uw Robomow robotmaaier.

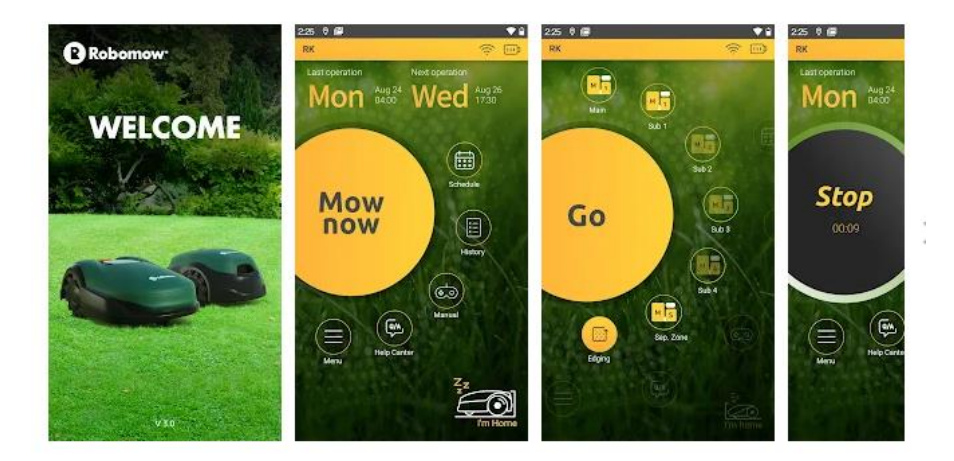